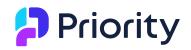

## **Priority Release Notes v23.1**

Version 23.1 includes many new releases, among them:

- Priority Analytics
- New Home Page look and feel
- VS Code plugin development tool
- Offline mode in Priority Mobile questionnaires

Easily identify the following tags in this document:

- Customer Request Releases developed due to requests of customers
- New Behavior Releases that have changed behavior in the system and are immediately applied with the upgrade

### Contents

| User Interface                                    |
|---------------------------------------------------|
| Priority Analytics                                |
| Priority Mobile                                   |
| Financials                                        |
| Designated Solutions for the International Market |
| Perpetual Inventory                               |
| Supply Chain Management                           |
| General                                           |
| Purchasing                                        |
| Sales                                             |
| Rentals                                           |
| Inventory and Warehouse Management                |
| Planning                                          |
| System Maintenance                                |
| Developer Tools                                   |
|                                                   |
|                                                   |

## **User Interface**

#### Our rebranding story

We are excited to announce a new design, including a brand-new *Priority* logo, login page, and home page, for a more modern, clean look and feel.

Working in your *Priority* home page is exactly the same - it just looks way better.

#### • New home page look & feel

Your new home page features a new, bright, and intuitive design, with attractively redesigned colors, fonts, and more, providing an updated user experience that aligns with the overall *Priority* rebranding.

#### 취 Priority 🛛 📧 다 🕾 maayang 🕐 🚍 Financials CRM Sales Project Management Purchasing Inventory Customer Service Production Human Resources + 0 Search customers, parts, documents and more 0 nt Items (T) (E) 0 Sales Orders Sales Orders Print Shipping Backlog per Order Tracing Prepare Invoices Actual vs Target-Sales (BI) Prepare Invoices Customer Price Lists unts & Spec. Prices by Cust E1 er Prices & Discounts Open Sales Orders tual vs Target-Orders (BI) Budgeted vs. Actual ep for Actual vs Target (BI) 4,80 3,600 Requests for Price Quotation: Order Tracing 1.200M Chart of Accounts 05/01/23 From 05/07/2 Latest Updates By: Due Date V O ILS USD Past Due Sales Order S023000688 Potters 1 Sales Order S023001069 Mar

#### Check out your new home page look:

#### New experience for document attachments and history

Now you can enjoy a new, intuitive experience with upgraded functionality for document attachments and history. Found in a single, easily visible location, on the right side of your document, you will see both the new **Attachments** 

button and the new combined **History of Statuses** and **History of Changes** button.

Click the **Attachments** button to open the window and drag and drop attachments directly into the document.

In addition, you can easily view, add, delete, rename, or download attachments. You can tag attachments as read-only, or as not to send out with the document.

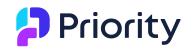

New Behavior

Click on the **History** button to view your document's status or changes history.

Under the **Statuses** tab, you can view which users updated the document's status, and under the **Changes** tab, you can see which users updated other data in the document.

Use **Settings** to personalize your windows by choosing which type of information you want to appear.

You can find your existing information in the new windows and in the **Attachments**, **History of Statuses**, and **History of Changes** subforms, right where you left them. Gradually, we do plan to take out the subforms.

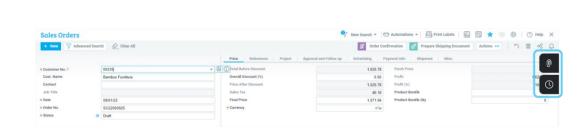

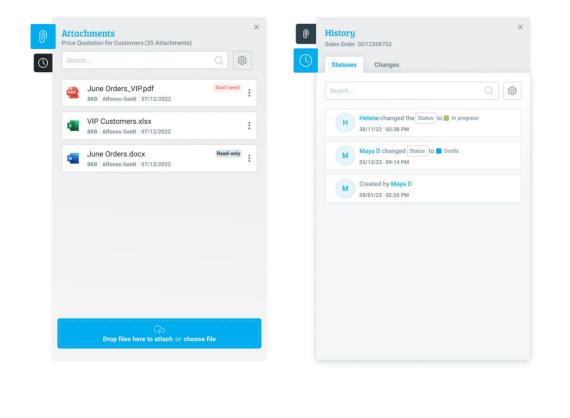

LBI2300718

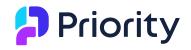

We continue to invest in our platform to give you the best experience. Looking towards the future, you can expect even more advanced features and functionality shaping *Priority* to your business needs.

• **Getting the help you need -** Using the various help tools we offer in *Priority*, you can easily and effectively find any help you may need in the system. The

Helpbook, found in every document in just a click on the <sup>(?)</sup> Help button, includes the most relevant video clips, SOPs, and FAQs, when you need it - where you need it. Following our announcement in version 22.1 about the upcoming removal of the Wizards, as of version 23.1, we invite you to use the Helpbook for all your system help needs. Of course, we carefully moved all the relevant information to the Helpbook, available since version 22.1.

## **Priority Analytics**

The new Analytics icon

We are proud to announce **Priority Analytics** - a new, intuitive, and easy way to create reports.

Using new, innovative technology, now all users can build reports that include combined data from different modules and areas in *Priority*, helping you analyze and evaluate information, so you can make data-driven decisions.

This upgraded and flexible experience allows you to build a report by choosing fields from a variety of forms; standard and customized.

ЗĹ

takes you from the home page to the new **My** 

**Reports** area, where you can view reports you created, reports shared with you, and perform actions, like building new reports, editing existing reports, and running reports.

| 🕽 Priority 📧           |                                | Search customers, parts, documents | and more                   | Q                                   | 2                  | 🔄 maayang 🕐 😑 🚿 |
|------------------------|--------------------------------|------------------------------------|----------------------------|-------------------------------------|--------------------|-----------------|
| Q Financials CRM Sales | Project Management Purchasing  | Inventory Customer Service         | Production Human Resources | Office Management Executive Reports | System Management  | Working Company |
| My Reports             |                                |                                    |                            |                                     |                    | ⊘ Help ×        |
| + New Report Search    | Q                              |                                    |                            |                                     |                    |                 |
| Report Name 🜩          | Base Form 🗘                    | Created on 🗢                       | Created by 🗢               | Updated on 🜩                        | Share 💠 🛛 Active 🜩 |                 |
| July-August 2023       | Vendor Invoices                | 08/03/2023                         | Ме                         | 08/03/2023 11:32 AM                 | × ×                | 🖉 Run 🚦         |
| Annual Shipments       | Customer Shipments             | 08/03/2023                         | Ме                         | 08/03/2023 11:19 AM                 | ×                  | 🖉 Run 🗄         |
| Average by Month       | Blanket Sales Orders           | 08/03/2023                         | Ме                         | 08/03/2023 11:18 AM                 | × ×                | 🖉 Run 🗄         |
| Shipments by Month     | Customer Shipments             | 08/03/2023                         | Ме                         | 08/03/2023 11:16 AM                 | × ×                | 🖉 Run 🚦         |
| Monthly Quotes         | Price Quotations for Customers | 08/03/2023                         | Me                         | 08/03/2023 11:11 AM                 | × ×                | 🖉 Run 🚦         |
| My Sales 2022          | Sales Orders                   | 08/03/2023                         | Guy                        | 08/03/2023 09:37 AM                 | ×                  | 🖉 Run 🚦         |
| VIP Sales Orders       | Sales Orders                   | 08/03/2023                         | Helene                     | 08/03/2023 09:36 AM                 | ×                  | 🖉 Run 🚦         |
| Yearly Report          | Price Quotations for Customers | 08/03/2023                         | Liya                       | 08/03/2023 09:20 AM                 | × ✓                | 🖉 Run 🗄         |

| Select Fields                                |   | Selected Fields (9) | ? Help           |
|----------------------------------------------|---|---------------------|------------------|
| Search                                       | Q | Customer Number     | Sales Orders 🗙   |
| Sales Orders                                 |   | Customer Name       | Sales Orders X   |
| Address for Inv-Desc                         |   | Date                | Sales Orders 🗙   |
| Address for Invoice (List of Customer Sites) |   | Order               | Sales Orders X   |
|                                              |   | Part Number         | Order Items X    |
| AdvancePaymt Balance                         |   | Part Description    | Order Items 🗙    |
| Approved                                     |   | Quantity            | Order Items X    |
| Assigned to (List of Users)                  |   | Total Price         | Order Items 🗙    |
| Attachments?                                 |   | Purchase Price      | Part Catalogue X |
| Base Rate                                    |   |                     |                  |
| Bill in ServContract                         |   |                     |                  |
| Billing Period                               |   |                     |                  |
| Bin                                          |   |                     |                  |
|                                              |   |                     | Cancel Save      |
|                                              |   |                     | Sales Sales      |

You can also define advanced report settings like sharing the report and defining the report as a multi-company report. You can set report column definitions to group specific data together, to sort data, aggregate calculations for columns, and add expression columns for advanced calculations.

In the **My Reports** area you can find the reports you already built in the past from the User Report Generators and continue running them only. To benefit from the new and advanced functionalities that Priority Analytics has to offer, we encourage you to rebuild them in Priority Analytics. Gradually, we do plan to take down the report generators. Of course, we will give prior notice.

See the **Priority Analytics SOP** for more details.

## **Priority Mobile**

• **Offline mode** - Working in an environment without a steady internet connection? Now you can access Priority Mobile wherever – whenever.

We have now added support for working in Offline mode from Priority Mobile. This new functionality is especially useful for employees that work in places without a strong internet connection, or without any connection at all, like in warehouses, elevators, or industrial refrigerators.

For example, an elevator technician installing a new elevator might not have a strong internet connection. Throughout the installation, the technician can now fill in the installation questionnaire, and when he finishes and exits the elevator, all the data will update automatically in **Priority**. This way, the

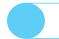

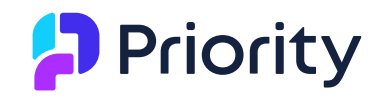

technician can fill in the installation questionnaire in real time, without losing any information, and promptly move on to the next task of the day.

Offline mode merges seamlessly into every process in **Priority** by using **questionnaires**, with a new intuitive and advanced mobile look.

| ☆ You are currently working offline | G Syncing your data                                |
|-------------------------------------|----------------------------------------------------|
| My Apps                             | < Tasks<br>Main                                    |
| Juies                               | Last sync 14.6.23 11:27                            |
| Customers                           | Task Code<br>126<br>Questionnaire Titles           |
| Sales Orders                        | Installation questionnaire                         |
| Tasks                               | Task Code<br>125                                   |
| Price Quotations for Custo          | Questionnaire Titles<br>Installation questionnaire |
|                                     | Move to Questionnaire >                            |
|                                     |                                                    |
|                                     |                                                    |
|                                     |                                                    |

 Working with questionnaires – Now you can enjoy a flexible, quick, and intuitive questionnaire experience on your mobile device. For example, a kitchen installer arrives at the restaurant to install some new appliances. During the job, he fills in details regarding the installation and appliance models he installed. He attaches pictures of the parts and adds remarks regarding some missing pieces and customer remarks. He does all this using the new mobile questionnaire, allowing you to gather and add the data you need to the relevant documents in *Priority*.

LBI2300718

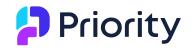

The installer will see markers regarding his progress, according to the question category and for the most crucial questions.

As you know, you can create questionnaires and link them to almost every business process in *Priority*, as a task or customer survey.

| Sales Order                                        | < Tasks for Document                                           | 10          |
|----------------------------------------------------|----------------------------------------------------------------|-------------|
| Waiting for customer 🗸                             | Installation questionnair                                      | e           |
| Tasks for Document                                 | Answer the following questions.<br>Tap Save when you are done. | Q           |
| Task Code Questionnaire Compl<br>126               | ← Installation details                                         | <b>2</b> /6 |
| Questionnaire Titles<br>Installation questionnaire | Installation date *                                            | <           |
| Move to Questionnaire >                            | 02/06/23                                                       |             |
| Task Code<br>125<br>Questionnaire Titles           | Including shipping? *                                          |             |
| Installation questionnaire Move to Questionnaire > | Which model was installed? * Select                            | ~           |
|                                                    | Add comment                                                    |             |
|                                                    | Add an image or Attachment                                     |             |
|                                                    |                                                                | 6           |
| -                                                  | Save                                                           |             |

Working with catalogues - We expanded mobile catalogue capabilities and added support for working with crates. In the catalogue you can choose a quantity of crates instead of individual parts, and the final part quantity will Customer Request

update accordingly.

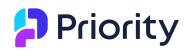

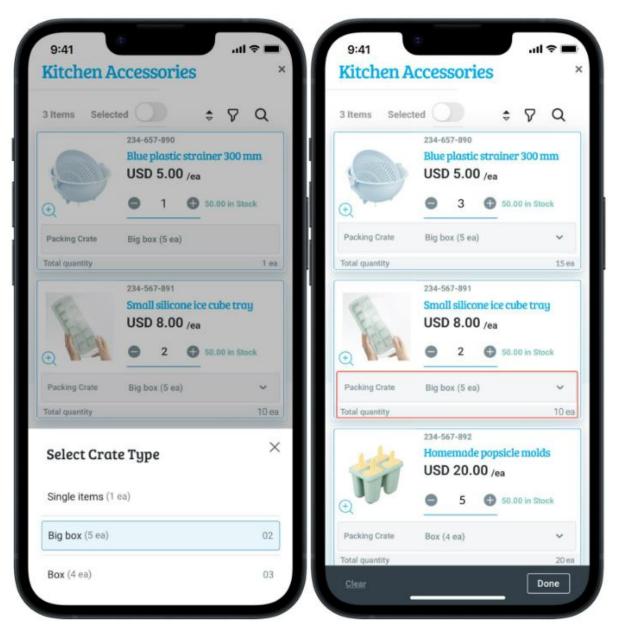

See the Application Generator SOP for more information.

The above 3 capabilities are included in the Premium Application Generator package and are not available in the Basic Application Generator.

• **Mobile rebranding** - The mobile experience has also been improved with a new and exciting design. We invite you to check out the new Priority logo, icon, and login screen.

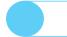

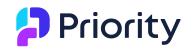

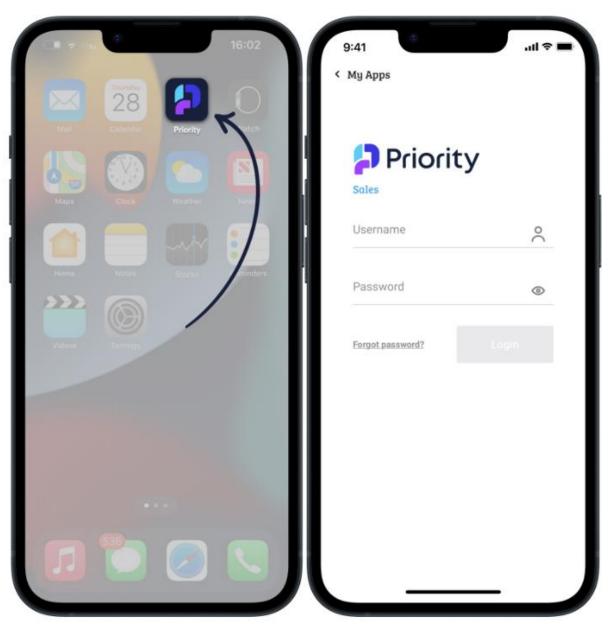

• **Terminology update -** We changed the **Clone Application** program name in the Application Generator to **Duplicate Application** to better suit its functionality.

## Financials

### Reconciliations

• Save reconciliation searches and filters – When you run a search, sort, or filter fields in any of the split reconciliation forms (account, bank, and credit card), your information will stay as you organized it, even after performing any of the actions in the form.

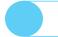

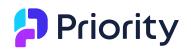

Automatic reconciliations - Following the addition of the financial constant PostReconPeriod in Version 23.0, allowing you to define how reconciliation entries behave when posted in a closed fiscal period, we have now removed the input concerning the same subject from the Automatic Reconciliation program, and it will refer instead to the same financial constant.

**New Behavior** 

#### General

- **Partial receipts** We added the option to create partial receipts directly from within invoices. Therefore, we introduced a new print format to show the amount of the invoice, the amount partially received, and the amount due. This is particularly useful when your business makes over-the-counter transactions by receiving a partial amount upfront.
- **Definitions for copying remarks** In continuation from version 23.0, in which we added support for the way remarks are transferred between documents in the supply chain in *Priority*, now you can control the remarks that appear in the different financial documents in the system: the order in which they appear, the priority of the remarks, and more. As with the supply chain documents, use the **Definitions for Copying Remarks** form.
- **"Z" Journals** A journal becomes a "Z" if its posting process terminated abruptly. We added functionality to allow any user to finalize the posting of such a journal, after 24 hours have passed from the initial posting attempt. We also clarified the error message regarding Z journals in the Check Journal

Entries report. Customer Request

• VAT posting journals - We changed the reconciliation behavior of a canceled VAT posting journal. From now on, such a journal will reconcile with its canceling journal. Customer Request New Behavior

### **Designated Solutions for the International Market**

#### Global

- E-invoicing We are now offering e-invoicing integration capabilities in multiple countries in the world, based on our technology partnership with Avalara, a world leader in compliance and taxes. For more details, see the SOP. To start using this service, please open an account with Avalara first at: https://www.avalara.com/us/en/get-started.html.
- **Multi-shipment invoices** As we continue to increase support for a variety of localizations, we are focusing our efforts on improving and developing support for financial regulations in other countries. These capabilities and

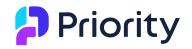

future ones that we will add will not include export invoice documents not designated for use outside of Israel.

Now, the default **Invoice Type** setting for a new customer opened with a currency that differs from the company's local currency, for a company operating outside of Israel, will be "**C**" - **Multi-Shipment Invoices**.

New Behavior

#### **North America**

**Sales Tax –** Now you can calculate tax with Avalara for customers or shipping addresses in Puerto Rico.

#### Canada

• **CAFT Payments –** We added the ability to export payment files in the CAFT format, widely accepted by banks in Canada. This format will be the default output option of the standard ITP process while working in a Canadian company. For more details, see the SOP.

As part of adding support for CAFT payments for Canada, we also updated the **Flag Bank Transfers for ACH** form to **Flag Bank Transfers for ACH/AFT**, and the **Run Interbank Trans Proc-Payables** program to the **Vendor Payment Interface**.

#### Europe

- **Recycling Tax** We added functionality to support recycling tax requirements in Europe, and we now offer a "best practice" flow using the enhanced Product Bundles functionality described in the **Sales** section of Supply Chain Management. See the SOP for more details.
- **Packaging materials** *Priority* helps organizations meet their sustainability requirements and goals. The existing forms for detailing packaging materials are now available for outgoing documents as well as incoming and production documents, and the reports reflect packaging reported for all types of documents.

Therefore, we renamed the **Received Packages Details** subform to the **Packaging Material for Decl** subform to better fit its functionality.

This subform is now found in the following forms:

- Sales Invoices > Invoice Items
- Customer Shipments > Shipped Items
- Goods Receiving Vouchers > Received Items
- Vendor Invoices > Invoice Items
- Returns to Vendor > Returned Items

- Reporting Production > Production Details
- Reporting Production Details

We renamed the **Plastic Packaging List** program to **Packing Material Declaration** and added the **Transaction Type** column to the detailed report to show the document type.

- **Intrastat -** We added automation to prefill the region of origin on Intrastat transactions, according to the following hierarchy:
  - State field in Intrastat Definitions (under document lines)
  - State field in Intrastat Definitions (under the document)
  - State field of the document's warehouse
  - State field of the document's branch
  - State field of the company
- **Companies with VAT numbers in multiple EU countries** We added a new **Branch** input parameter to various Intrastat and EC Sales reports, allowing businesses with VAT numbers in multiple European countries to submit these reports separately by VAT number.
- **EU VAT Reports menu -** To make navigation more intuitive, we organized the **VAT Reports** menu for the EU into five submenus: VAT, Tax Payments, Intrastat, EC Sales, and Audit. The relevant entities are associated to their

corresponding submenu. New Behavior

#### **United Kingdom**

• **Digital banking** - In continuation of Version 23.0, in which we added the ability to send Bacs payments, we now added the option to transmit transactions as one batch. This change does not affect the ability to initiate multiple payments at once (which was available before) but rather lowers the fees that a business might be charged by their bank for such an operation. For more information, see the SOP.

#### Italy

- **Registro IVA by sections -** We added the option to define VAT sections in the system, assign invoices a protocol number according to their VAT section, and display the VAT report segmentized by these sections. For more information, see the **IVA-VAT Management Italy SOP**.
- **Modello 770** We added the option to create a withholding tax submission in *Priority*, as per the requirements of the Italian tax authority. You can export the information to a file formatted according to Modello 770, ready for submission. For more information, see the **Modello 770** SOP.

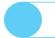

#### Belgium

 Recycling Tax - To support Recycling Tax in Belgium, you can define that parts representing Recycling Tax (e.g., on appliances and electronic goods) will not be subject to discounts. Classify part families as Recycling Tax and link the parts to the family.

#### Israel

#### Financials

- New regulations for submitting invoices and donations New regulations in Israel from January 2024 make it mandatory for businesses to submit their invoices for pre-clearance with the tax authorities, as well as donations for businesses who receive donations. Therefore, *Priority* has developed robust infrastructure that includes authentication with tax authorities, as well as the submission of donations and receipts.
- Record bank statements from Discount Bank (Mercantile) As per instructions of Discount bank, we now support the new Hashavshevet format for importing bank statements from Discount Bank (Mercantile); the old

format is no longer supported. New Behavior

System 1000 - We added specific support for uploading files from the 1000 system to support vendors defined as Partnerships in the Financial Parameters for Vendors form. When you run the Prepare File for System 1000 program, the way to identify with the tax authorities is now through the VAT Number-Vendor field.

#### **Digital Banking**

#### Bank Leumi

- Hebrew remarks to bankers We added the option of sending banker remarks in Hebrew, following Bank Leumi's new support for Hebrew characters.
- Support for future payments Now that Bank Leumi has added support for the transmission of payments with future dates, you can also do this in *Priority*. Note that the bank supports one batch at a time with a future date, so the system will prompt the user to select a future date, and all payments due on that date will be transmitted as a batch.

#### Payroll

- Codes for unpaid leave We now support a connection between the unpaid leave code reported for an employee, and the unpaid leave code updated for an employee, when transmitting through the Employer Interface for pension (Open Format).
- **Fixed notes on payslips -** We added the option to put fixed notes on payslips, per employee or employee group.

- **Surtax** We added a calculation for surtax on stock options.
- **New payroll component -** We added a new payroll component to adjust global overtime payment.
- Journal entries for unpaid leave Now the system will automatically record journal entries for payments to National Insurance for employees on unpaid leave.
- Regulation Updates -
  - We updated Form 101 according to 2023 regulation requirements.
  - We added support for the new Form 161 format as required by the Israeli tax authorities.

### **Perpetual Inventory**

- Open finalized inventory transaction documents for editing Now working with online perpetual inventory is more flexible. You can open finalized inventory transaction documents for editing even if a journal entry is already recorded for the document. The recorded journal entry will be canceled accordingly.
- Choose the cost of a returned item Now you can choose if the inventory transaction cost of an item returned from a customer, or returned to a vendor, will be the same as its original cost when it was shipped, or if it will equal the FIFO/Moving Average cost of the item at the date of return.
- **Control on negative inventory -** We added a control for managing inventory balances when working with online perpetual inventory. By setting Online perpetual inventory, the system will automatically block the option for recording inventory transactions that would result in a negative inventory balance in the warehouse. This is especially useful for improving the consistency of inventory account balances to the inventory valuation.
- Terminology update To better suit its functionality, we updated the name of the Perpetual Inventory Posting menu to Inventory Transactions Posting.

## **Supply Chain Management**

#### General

• Advanced way to choose parts - Now, when adding parts to documents, you can search, filter, view more part details, and even choose multiple parts at the same time.

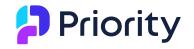

For example, to add a bicycle, helmet, and bell to a sales order, you can search for the parts, filter according to the **Riding Gear** part family, and view more relevant details like pictures and available inventory, all in one click. Easily choose the three parts you want, and the sales order will fill in accordingly.

| Sear     | rch                                                                                                    |                                |                            | Q                           |                | Family All Far | nilies 👻 🔞          |
|----------|----------------------------------------------------------------------------------------------------|--------------------------------|----------------------------|-----------------------------|----------------|----------------|---------------------|
|          | <b>A</b>                                                                                                    | 1931 Bicycles<br>Vintage Bicyc | cle                        |                             |                |                | Inventory Details   |
|          |                                                                                                    | Buy/Sell Unit<br>ea            | Vendor Name<br>Bike & Ride | List Price (Sales)<br>3,000 | Currency<br>\$ |                | Wiew                |
| _        | ₫ð                                                                                                    | 1932 Bicycle<br>Kids Mountai   |                            |                             |                |                | Available Inventory |
| <u>~</u> |                                                                                                    | Buy/Sell Unit<br>ea            | Vendor Name<br>Bike & Ride | List Price (Sales)<br>3,699 | Currency<br>\$ |                | 11/Ea               |
|          | P                                                                                                    | 20131 Riding<br>Bicycle Helm   |                            | ellow                       |                |                | Inventory Details   |
|          |                                                                                                    | Buy/Sell Unit<br>ea            | Vendor Name<br>Bike & Ride | List Price (Sales)<br>70    | Currency<br>\$ |                | View                |
|          | 20159 (Riding gear 1930)<br>Bicycle Helmet- Pink<br>Buy/Sell Unit Vendor Name List Price (Sales) Currence<br>ea Bike & Ride 50 \$ |                                |                            |                             |                |                | Inventory Details   |
| <b>~</b> |                                                                                                    | Currency<br>\$                 |                            | © View                      |                |                |                     |
|          | <b>9</b> .                                                                                                    | 3652 Riding of Bicycle Bell    | gear   1930]               |                             |                |                | Inventory Details   |
| ~        |                                                                                                    | Buy/Sell Unit<br>ea            | Vendor Name<br>Bike & Ride | List Price (Sales)<br>10    | Currency<br>S  |                | O View              |

Click the new icon from the search list in the **Part No.** field. You can personalize the details you want to see, according to your needs, using the design settings.

\*We expect to release this development after version release to customers. We will update accordingly.

#### Purchasing

• Email approvals for purchase demands and purchase orders – We added new fields to the interactive email sent for approval, like the project, the document price (before tax, tax, total price), and the budget item. In addition, now the approval list and approval status for the document will appear, and

document attachments will be added to the email. Customer Request

#### Sales

• **Product bundles –** Now you can work with product bundles directly from within the document line items, for example, in a sales document or invoice.

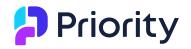

This way you can work with product bundles and single items together in the same subform. For more information, see the **Product Bundles** SOP.

#### Rentals

• **Non-billable rental dates –** Now you can prevent billing for specific dates for rentals charged by monthly rates, using the Non-billable Dates subform. For more information, see the SOP.

#### **Inventory and Warehouse Management**

 BarTender API - We added a new BarTender integration, so from now on all label printing will be done by API calls instead of files. For more information, see the SOP.

#### WMS

#### General

- Automatic subsequent tasks Now, in just a click of a button, you can create a subsequent task for a warehouse employee for a task that did not end. This process allows you an exact inventory update for the part of the task that was completed, and you do not have to run another wave for the task balance.
- **Multiple loading decks** We added support for multiple loading decks, like we already have for multiple unloading decks. This allows for automatic inventory routing at the end of the warehouse pick to the relevant distribution line.
- Custom Warehouse Task Waves As you know, you can use the Create Custom Warehs Task Wave program to do any custom task in the warehouse that does not need an inventory document. Now we added the Task Split Method option, so you can choose how to split the tasks that will be created by this program, according to your preferred splitting method, for example, reapplying labels in a specific deck only, or weighing pallets in a specific area only.
- **Printing from mobile devices in the cloud -** From now on, when printing documents from your mobile device, the system will identify if you are a cloud user, and if so, the document will be sent to the printer via email. Just define an email address for your printer in the **Define Email Address for Printer** form. This solution requires a printer for which you can define an email address.

#### **WMS Application Generator**

The WMS Application Generator, for building personalized applications for work in warehouses, now has new capabilities:

• **Picking parts for multiple orders –** Organizations that would like to pick the same parts for multiple orders simultaneously, can use "Parallel Pick" mode in

the mobile device. This process includes the option for picking a total quantity, and instructions from the system as to how to distribute the quantity between customers.

- **Task itemization summary** Now, warehouse tasks also show a summary of the task itemization by inventory. This way, similar recommendations for different order lines will appear and be reported together. This is especially useful for organizations in which warehouse pick tasks are for more than one sales order, so tasks can be performed quicker.
- Know which data to fill in first You can define that data that must be filled in first will pop up in the user's mobile device as soon as they start working on a task, like what we already offer for finalizing a task (e.g., updating the weight of an empty pallet).
- More data for choosing parts to print When printing a part, you can now choose additional data in the parameter input, like work order, in addition to part number.
- **GS1** We enhanced the existing GS1 support to reports and printouts using the new definition in the **Folder Menu Content** form.
- Quick scan for mixed pallets Now you can scan mixed pallets (pallets that include different kinds of parts), in one easy scan, quickly, without needing to detail the different part numbers or batches in the pallet.
- **SSO** The application now supports the *Priority* SSO.

For more information about the WMS Application Generator, see the SOP.

### Planning

#### MRP for Distributors and Manufacturers:

- **BOM revisions** Now you can choose a BOM revision for an order item of an assembled or manufactured part. The Create BOM for Order Item program will consider the BOM according to the revision that you chose. The BOM for the item will be considered in the MRP. MRP for manufacturers will consider the BOM revision chosen for the item, in work orders and issues plan.
- **Blanket Orders –** Now you can open demand forecasts for blanket orders. The MRP program will take the forecast balance into account after deducting

sales orders opened for a blanket order. Customer Request

• **New options for Replenishment Types –** We added more options for the Replenishment type, including the option to combine fluctuated consumption and fixed consumption, and the option to ignore the part in the MRP and

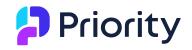

purchase planning programs. The options appear in the **Replenishment Type** field, found in the **Purchase/MRP Parameters for Part** form.

#### **System Maintenance**

• Word Templates - We added the option for the system to automatically delete a whole row in a table that has no data, like what already exists for table columns. This is especially useful for fields that do not always have data, for example, a shipping address. You may only use 2 address lines, and not the third, which can now automatically be deleted by the system.

Customer Request

Word template languages - You can now define a language for every new Word template you create. All the templates will be available in every language you work in, without having to create the same template for each language separately. This will not affect the content of the template. For more information, see the SOP. For more information, see the SOP.

Customer Request

| System<br>Document                 | _  |                                                                                                    |              |                      |  |  |
|------------------------------------|----|----------------------------------------------------------------------------------------------------|--------------|----------------------|--|--|
| Template<br>Document<br>Containers |    | QA     Upload     Download     •••       German     Price Quote - Australian     Upload     Download     •••       Australian English     Upload     Download     ••• |              |                      |  |  |
|                                    |    |                                                                                                    |              |                      |  |  |
|                                    | I  | Predefined Template System template American English                                                                                                    | Clone Templa | te Download          |  |  |
|                                    |    | Predefined Template with<br>System template   American English                                                                                                    | Clone Templ  | Polish<br>Portuguese |  |  |
|                                    |    | Price Quote - US EN<br>American English                                                                                                    | Upload       | Flemish<br>Romanian  |  |  |
|                                    | PI | rice Quote - Flemish                                                                                                    |              | Flemish 🔺            |  |  |
|                                    |    | + Create Templ                                                                                                    | ate          |                      |  |  |

• **Export reports to Excel** – Now, when you export reports to Excel spreadsheets, the reports will be exported according to the report format

instead of the DB format. Customer Request

- Recommended programs in TTS When you open a company, recommended programs to run in the TTS will update automatically as part of the Update Basic Data program, according to localization. This is applicable for countries in which Priority Software maintains basic initialization data.
- Support for company vertical We added infrastructure to support verticals and provide out-of-the-box data by vertical, like we provide for localizations for new companies. In the future, when we introduce verticals, you will be able to select the company vertical when opening a new company from the predefined vertical list. Once you've selected a vertical, your database will include data specific to your company vertical.
- **Business rules in appointment calendar** We added the option to define that the Appointment Calendar, Technician Scheduling Calendar, and Gantt Chart will support business rules using the **CALENDARGANTBPM** system

constant. Customer Request

### **Developer Tools**

- System/mail folder We updated the SDK with a new way to create files in your system/mail folder using a new local folder. This is mandatory when developing in the cloud, but we recommend it for all developers.
   New Behavior
- SFTP We added support for uploading files from Priority to an external SFTP folder. For more information, see the SOP. Customer Request
- Developing VS Code plugin You can use a VS Code developing tool when developing in *Priority*. Just add users to the VSCode Connecter in the Applications for License form. For more information, see the How to Set up VS Code SOP.
- **Copy form interface –** We added an action for copying an existing form interface. This is particularly useful when a standard form interface needs to be copied for mapping out private fields.